نورمگز: بزرگتــرین بانـک مقــالات علـوم اسـلامی و انســانی

پایگاه مجلات تخصصی نور، بانک اطلاعاتی متنی- تصویري است که در راستاي تسهیل و ترویج امر پژوهش، وظیفه شناسایی و عرضه مجلات تخصصی علوم اسلامی و انسانی در فضاي مجازي را بر عهده دارد، این سامانه قابلیت مطالعه و دریافت فایل به صورت فایل متنی و پی دي اف را دارد.

̧ براي ورود ابتدا بر روي لینک زیر کلیک کنید :

http://noormags.kubac.inoor.ir/\_\_account/login?ReturnUrl=%2F

̧ سپس در صفحه اي که باز می شود نام کاربري و رمز عبور جهت ورود سازمانی به پایگاه مجلات تخصصی نور را وارد نمائید .

- ∑ دانشجویان تحصیلات تکمیلی: نام کاربري : شماره دانشجوئی / رمز عبور : شماره دانشجوئی
- ∑ اعضاء محترم هیات علمی: ( اعضاء محترمی که فرم مربوط به رضایت نامه پایگاه هاي اطلاعاتی را تکمیل نموده اند.) نام کاربري : شماره ملی / رمز عبور : شماره ملی

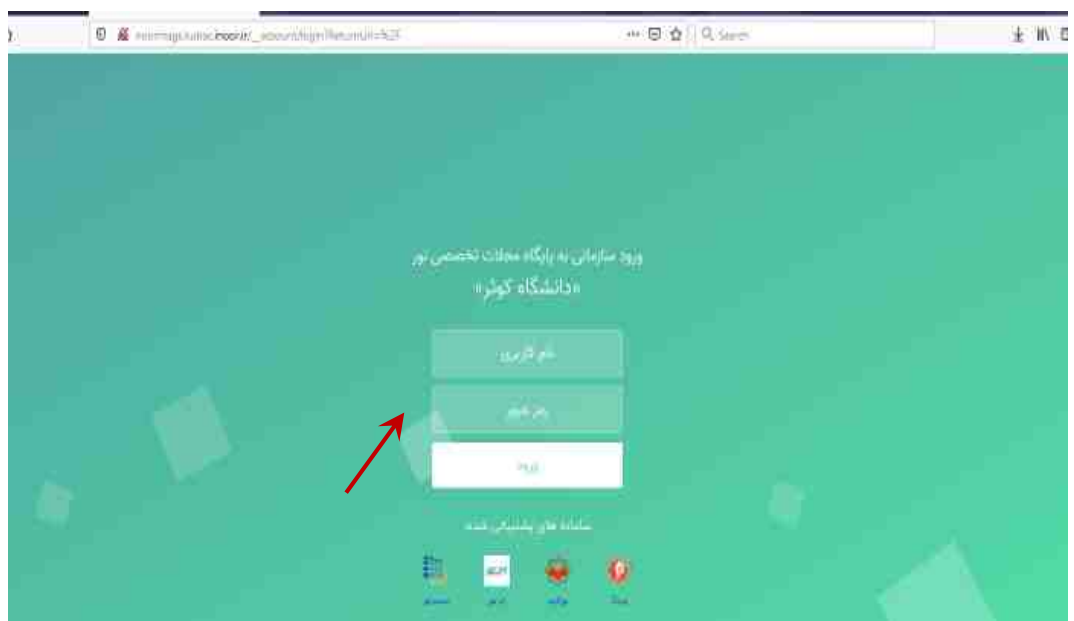

̧ در صورتی که قبلا در پایگاه نورمگز عضو بوده اید بر روي دکمه ورود در گوشه بالاي سمت راست صفحه کلیک کنید و نام کاربري و رمز عبور را وارد نمائید. ( نام کاربري و رمز عبور قبلا توسط خود کاربر ایجاد شده است، نام کاربري و رمز عبور در تصویر سبزرنگ در بالا جهت ورود سازمانی به پایگاه می باشد .)

̧ در صورتی که قبلا عضو این پایگاه نبوده اید بر روي دکمه عضویت در گوشه بالاي سمت راست صفحه کلیک کنید .

مراحل عضویت در تصاویر نمایش داده شده است.

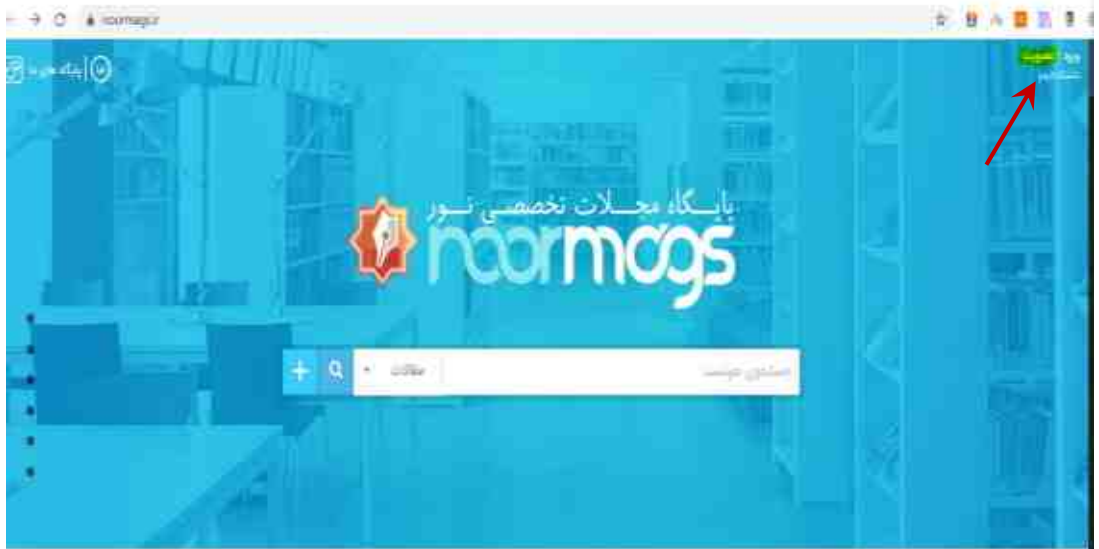

̧ فرم ثبت نام براي کاربر نمایش داده می شود.

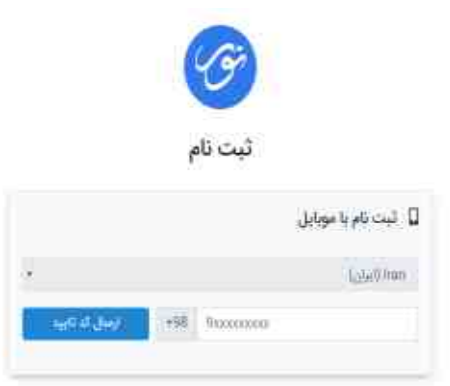

̧ زمانیکه شماره موبایل خود را وارد نمایید یک کد احراز هویت به موبایل شما ارسال می گردد، کد ارسالی را وارد نمایید.

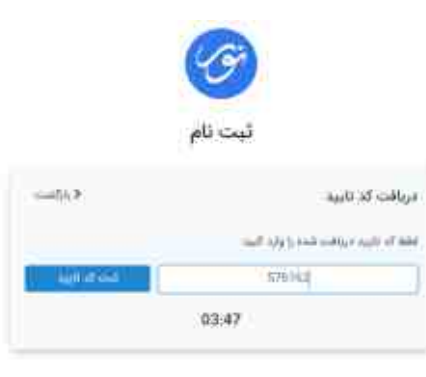

̧ بعد از ثبت کد تایید، صفحه ثبت نام براي کاربر باز می شود. اطلاعات درخواست شده در فرم ثبت نام را وارد نمایید تا ثبت نام کامل گردد و بعد از آن می توانید وارد پایگاه نورمگز شوید شایان ذکر است عضویت در پایگاه نورمگز و نورلایب یکسان است و با ثبت نام در یک پایگاه می توان از پایگاه دیگر هم با همان نام کاربري و رمز عبور استفاده کرد .

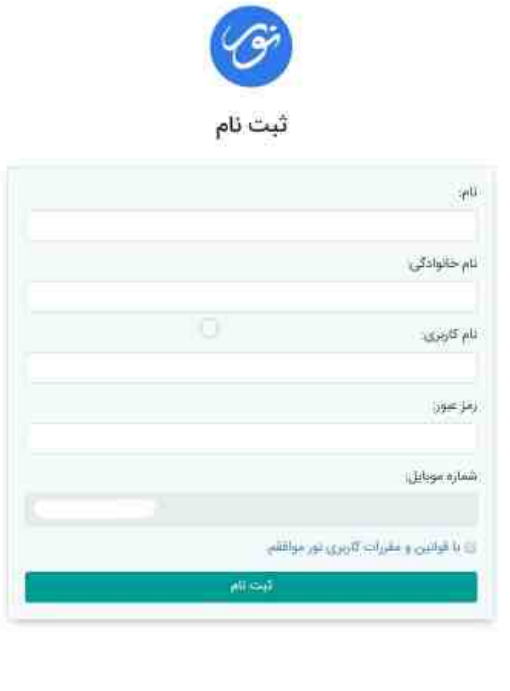

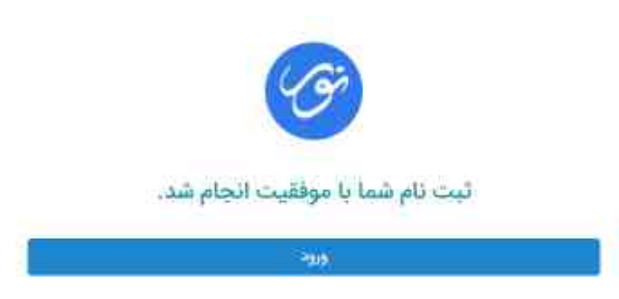

̧ گزینه ورود در سمت راست بالاي صفحه را کلیک نمایید و نام کاربري و رمز عبور خود را وارد کرده و وارد پایگاه شوید.

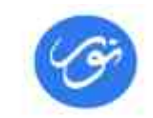

یک حسـاب کاربـری برای تمام سامانههای نور

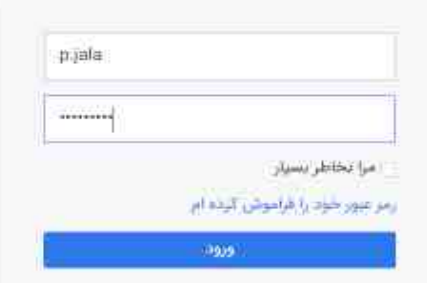

ابرای عضویت کنیک کنید

̧ در این پایگاه جستجو را می توان برحسب مقالات، مجلات و پدیدآورندگان انجام داد.

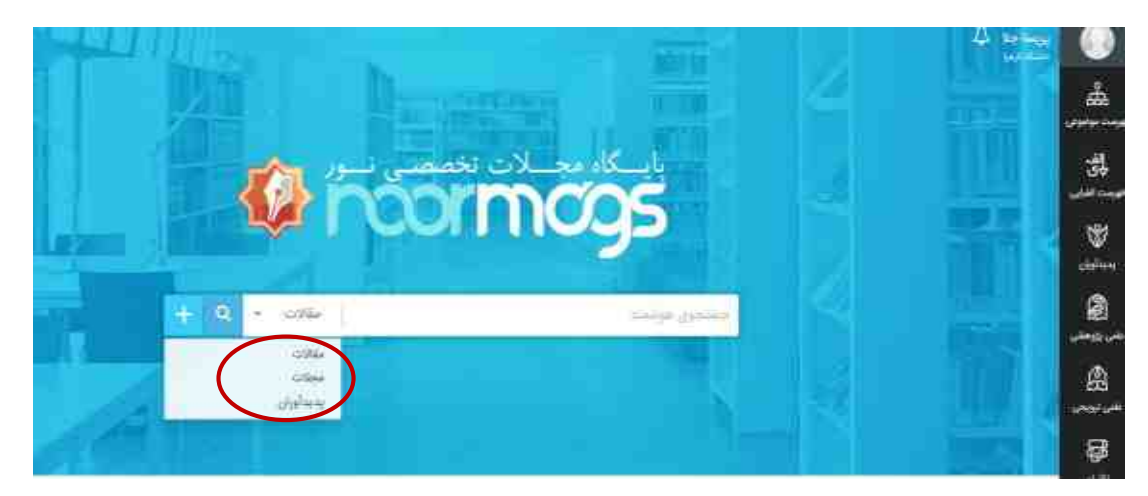

̧ جستجو را بر حسب کلمه کلیدي هوش مصنوعی انجام می دهیم زمانیکه کلمه کلیدي هوش مصنوعی را وارد می نماییم مقالات مشابه و مرتبط با آن را نمایش می دهد.

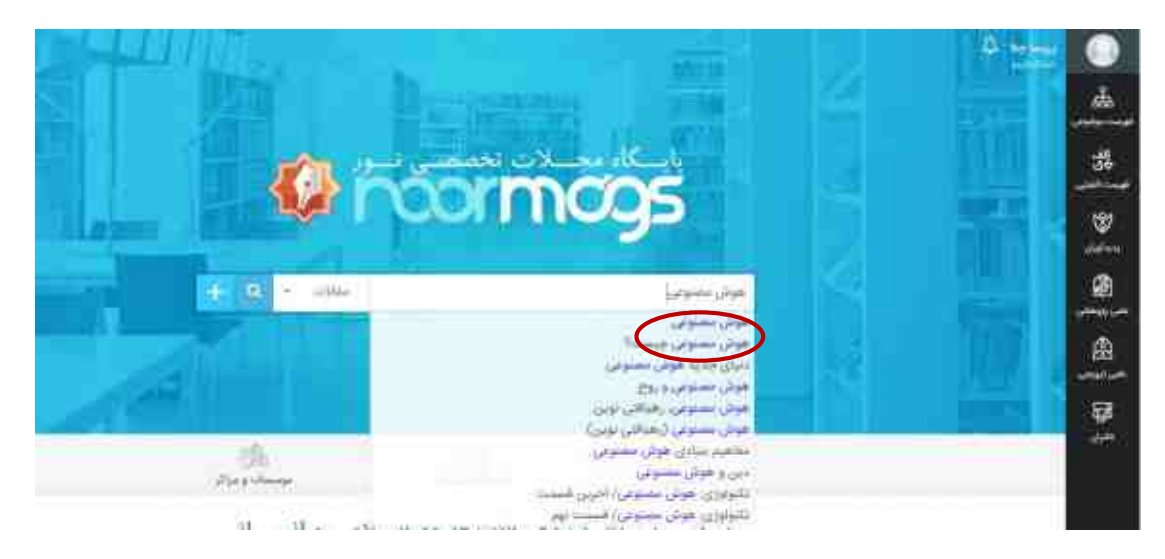

̧ می توان نتایج بدست آمده را پالایش یا فیلتر نمود بطوریکه در سمت راست صفحه موضوع ، رتبه و موارد دیگر را می توان انتخاب کرد و تنها همان مقالات مرتبط را مشاهده نمود بعنوان مثال اگر رتبه علمی پژوهشی را انتخاب نماییم مقالات علمی پژوهشی را براي ما نمایش می دهد.

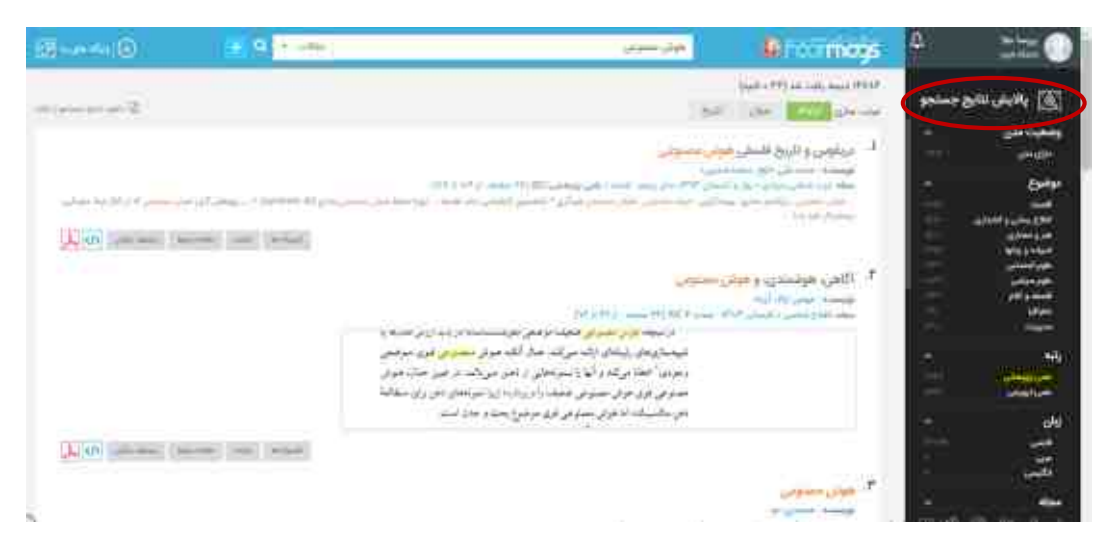

̧ هر کدام از مقالات داراي کلید واژه ها، چکیده، مقالات مرتبط و دانلود فایل پی دف اف مقاله هستند که با انتخاب هر یک از کلیدها به محتویات آنها دسترسی پیدا می کنید. نمایش مقاله تحت وب قابل نمایش است. بطوریکه با انتخاب آن می توان مقاله را مشاهده کرد.

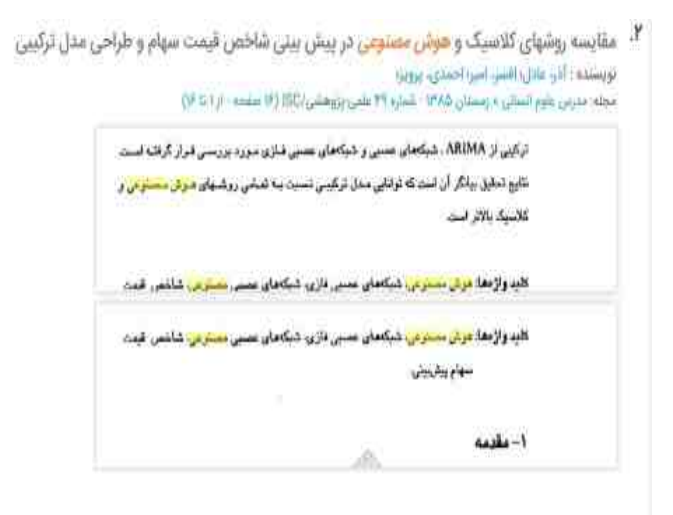

L VI there write the work

## ̧ با کلیک بر روي مقالات مرتبط، مقالات مرتبط نمایش داده می شود.

۲. مقایسه روشهای گلاسیک **و هوش مصنوعی** در پیش بینی شاخص قیمت سهام و طراحی مدل ترکیبی تويسنده : آذر: عابل، اقس اس المورا العدي، يروين.<br>مجلد مديس علوم السالي : واستان (1940 – شمارة 29 علمي رؤوهشي/500 (9 صفحة - 1933 (9)

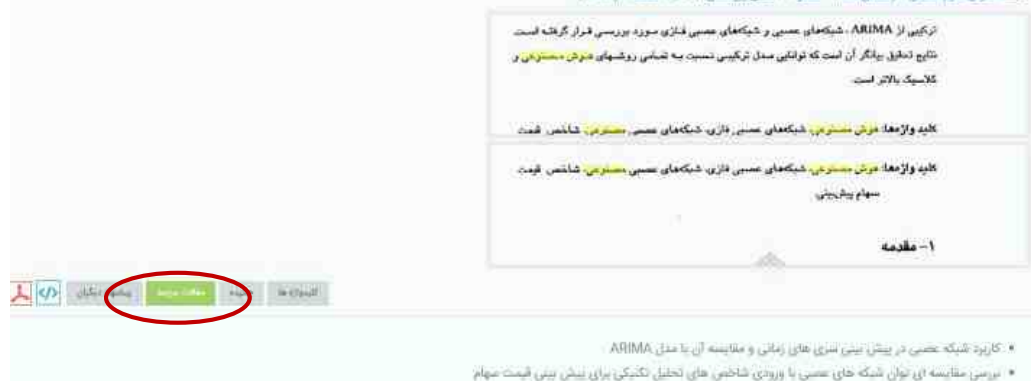

- عوامل مؤثر بر قیمت طلا و ارائه مدل پیش بیمی بر مدای شبکه های عصبی قاری
- ٭۔ مدل لرکیں شبکہ های عصبی مص*نوعی پیش خور و خودسازمادہ* کوهونن برای پیش بینی عیس شمت سهام
- ۰ مناسازی و پیشینی قاراین بانکهای دولتی و خصوصی ایران با استفاده از منابوی شبکه عصبی مطلوعی، شبکه عصبی فازی و الگوریتم زنتیک

## ̧ مشاهده مقاله تحت وب

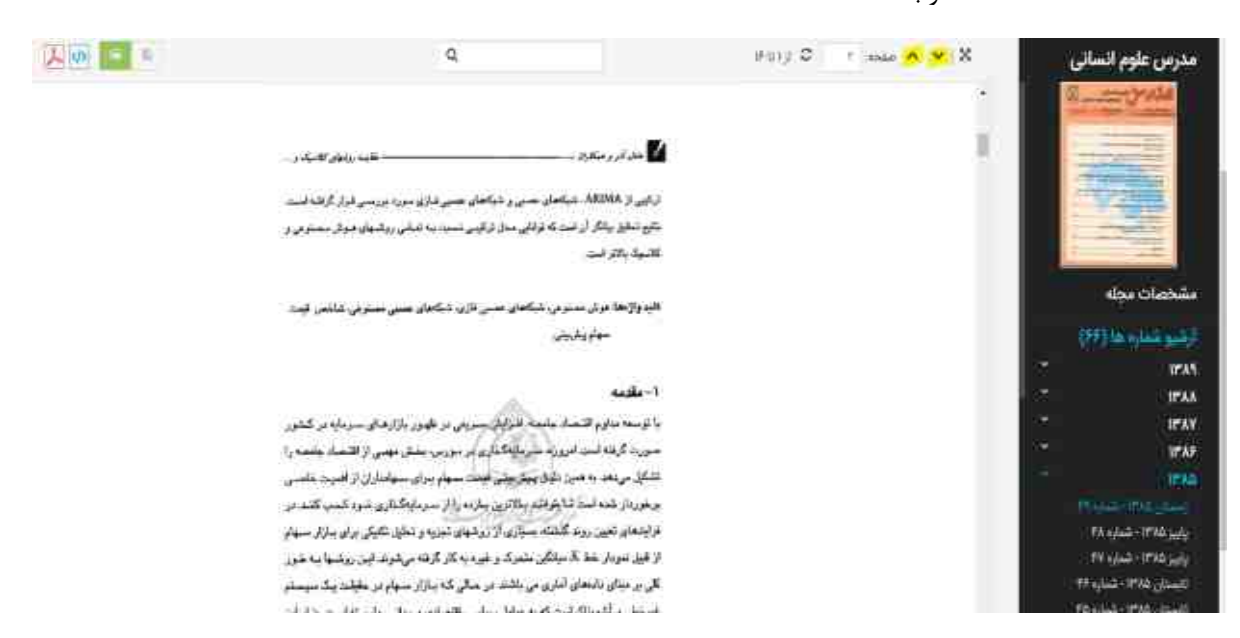

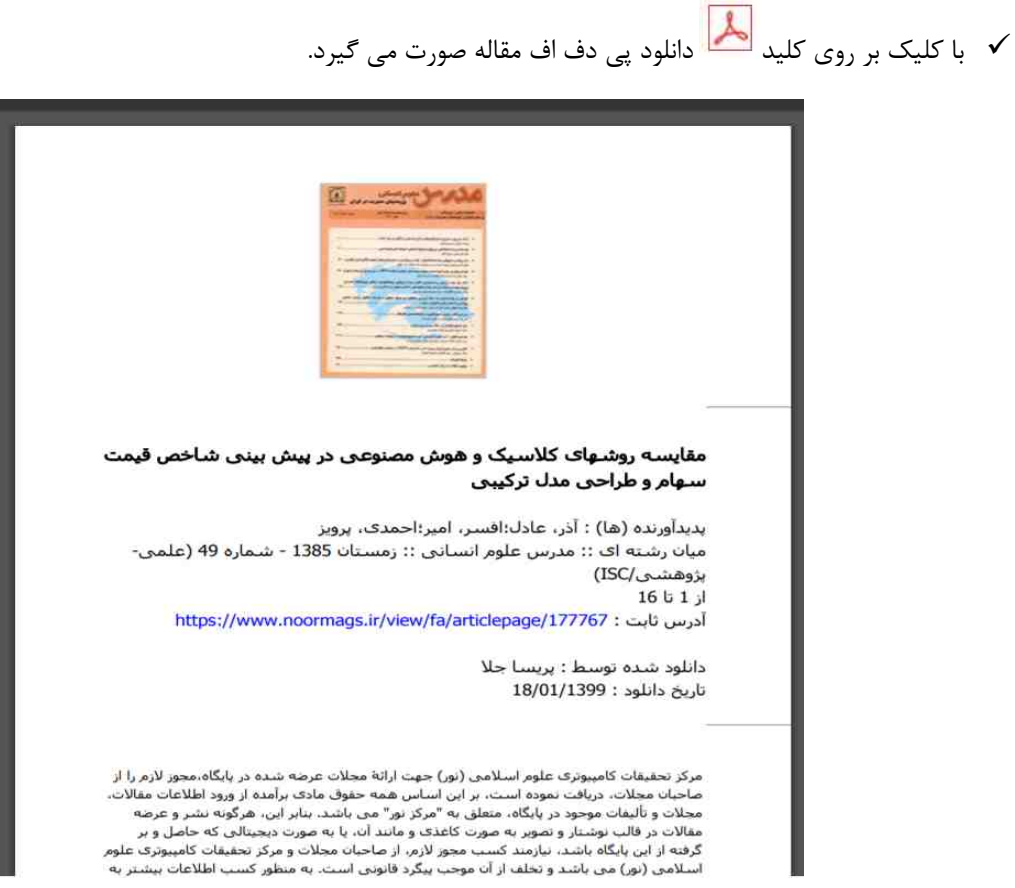

**با آرزوي موفقیت**